# **Release Note**

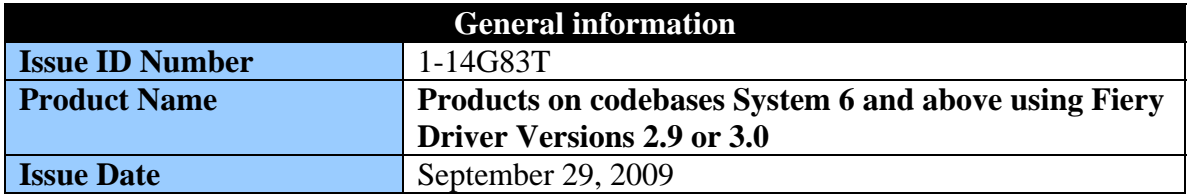

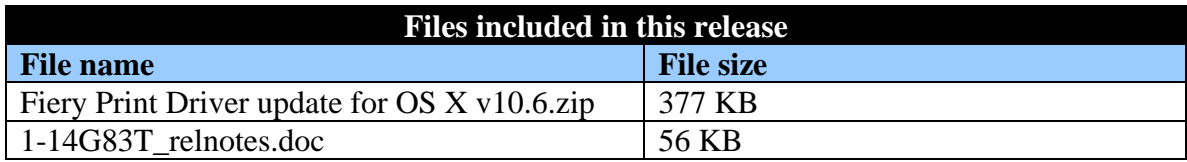

#### **Issue(s) addressed with this release**

Printing a job from either Fiery Driver 2.9 or 3.0 is not possible from the Mac OS X 10.6 operating system.

### **Background/Information**

This utility application modifies the "permissions" on the Fiery CUPS filter file and folder so that users can print on Mac OS X 10.6 (Snow Leopard) with Fiery Driver 2.9 and 3.0.

# **Prerequisite(s)**

- 1. The Fiery Driver 2.9/3.0 must be installed on the Mac.
- 2. If you must install the Fiery Printer Driver, please ensure the following before attempting to install:
	- a. A software package called Rosetta is required for the Fiery Driver to install successfully.
	- b. The new OSX 10.6 does not install Rosetta automatically as the previous OSX 10.5 did. If Rosetta is not available on your Mac operating system, it must be installed. For this, there are two options:
		- i. Insert the Snow Leopard installation DVD, open the Optional Installs folder, double-click the Optional Installs.mpkg file, and follow the installer instructions.
		- ii. If a live Internet connection is available, you can double-click any PowerPC program to launch. When you do, a dialog box will appear, saying that you need Rosetta to run this program and offering to download and install it for you.
- 3. With the Fiery Printer Driver installed, proceed with the installation instructions below.

# **Installation instructions**

- 1. Unzip the Mac\_User\_SW.zip to your Mac desktop.
- 2. In the Mac\_User\_SW folder, double click on "Fiery Print Driver update for OS X  $v10.6a$ pp"

3. Follow the on-screen instructions to complete the installation.

### **Known Issues**

- This release supports the following languages:
	- **Russian**
	- $\blacksquare$  French
	- **Japanese**
	- Norwegian
	- Polish
	- **Traditional Chinese**
	- $\blacksquare$  Finnish
	- **Swedish**
	- **Danish**
	- **Simplified Chinese**
	- Dutch
	- $\blacksquare$  German
	- **Brazilian Portuguese**
	- **Italian**
	- Spanish
- There are two ways to distinguish between the non-localized and localized versions of the utility:
	- The English-only application installer file size was 171,466 bytes (uncompressed). This localized version is 585,768 bytes (uncompressed).
	- The English-only application installer file "Created Date" was  $9/11/09$ . This localized version "Created Date" is  $9/22/09$ .
- This fix applies to products on the codebase System 6 and above that came bundled with the Fiery Driver versions 2.9 or 3.0. Products on a codebase prior to System 6 may experience compatibility issues.
- Executing this CUPS filter fix utility should be performed each time a Fiery Driver 2.9 or older 3.0 versions are installed. See above for installation instructions.
- After the driver is installed and the printer is set up in Printers & Faxes, reconnection to the PPD would be required.
- This fix applies to 32-bit applications. 64-bit applications must use 32-bit compatibility mode to allow printing via older Fiery Drivers.
- For Fiery Driver 3.0 versions with Fiery Features versions prior to 3.0.084.2, this fix will allow printing to the Fiery and setting print options ONLY through customization of the Quick Access tab. You can find the version of the components by going to "Get Info"